## **Celebrate your skills with** your LinkedIn network

It takes dedication to earn a new Microsoft skill or certification. After you've passed a certification exam or completed your training and are ready to put your new skills to work, be sure to <u>celebrate your achievements</u> with your network.

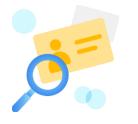

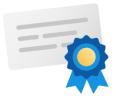

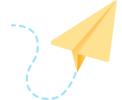

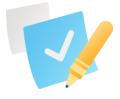

Get noticed

Highlight your expertise

**Boost your** career potential

Build credibility

According to LinkedIn, members who list at least five skills on their profile are messaged up to 27 times more by other LinkedIn members.<sup>1</sup>

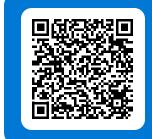

Share your Microsoft skills on LinkedIn »

## How to share Microsoft skills on LinkedIn

- 1 On your <u>LinkedIn home page</u> ribbon, select Me.
- 2 Select View Profile.
- 3 Then, in the Skills & endorsements section, select Add a new skill.

Note: If you haven't already added this section to your profile, on your LinkedIn page, underneath the ribbon, select Add section and then select Skills.

|                | er<br>gton, United States · Contact info<br>Add section More |        |  |
|----------------|--------------------------------------------------------------|--------|--|
| Open to        | Add section                                                  |        |  |
|                | Intro                                                        | $\sim$ |  |
| Your Dashk     | About                                                        | $\sim$ |  |
| Private to you | Featured                                                     | $\sim$ |  |
| 0              | Background                                                   | $\sim$ |  |
| Who viewed     | Skills                                                       |        |  |
| Creator        | Skills                                                       |        |  |

- 4 In the Add skills box, start entering the name of a skill (For e.g., Microsoft Azure, Azure DevOps, Azure SQL, etc.) and then select it from the offered options. If your skill isn't on the list, enter the full skill name.
- 5 Select Add.

| Add Skills                                                        | ×   |  |
|-------------------------------------------------------------------|-----|--|
| Microsoft Azure                                                   |     |  |
| You can add 44 more skills                                        |     |  |
| Suggested skills based off your profile:                          |     |  |
| Data Science + Visualization + Data Mining + Analytics +          |     |  |
| Microsoft Azure + Advertising + Ultrasonic Testing + Management + |     |  |
| Business + Operations +                                           |     |  |
|                                                                   | Add |  |
|                                                                   | Add |  |
|                                                                   |     |  |
|                                                                   |     |  |
|                                                                   |     |  |

Congratulations on sharing your Microsoft skills on LinkedIn, where you can also share your Microsoft Certification badges. To find out more, read our article on using and sharing badges.

## <sup>1</sup>LinkedIn, "What You Need to Know To Get Hired This Month: September 2020."

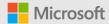